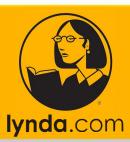

## SETTING UP YOUR LYNDA ACCOUNT

lyndaCampus gives WSU users access to lynda.com, a subscription library of over 2000 online courses taught by industry experts covering a wide variety of software tools and skills. All students, faculty, and staff with a working winona.edu email addresses can create a lyndaCampus account and access the entire course library.

For more information visit: https://learn.winona.edu/LyndaCampus

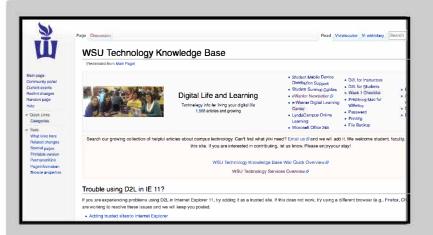

Visit the page:
 https://learn.winona.edu

- StarID MediaSpace D2L for Instructors · How to change your Student Mobile Device D2L for Students StarID Password Distribution Support Week 1 Checklist • eWarrior Aspen Capital · e-Warrior Digital Learning · Preparing Mac for eScholarship Center **VMware**  Microsoft Office 365 Password Lynda Online Learning Student Survival Guides • EWazoo Employee Workshops • DLC Spring 2017 Class Printing SharePoint **Projects** File Backup
- On the homepage up in the right hand corner, click on the "Lynda Online Learning" quicklink.

## How to create a new lynda account [edit]

All WSU employees and students can create a lynda account,

How to create a new lynda account

3. On the Lynda Page, under the

"How to create a new lynda account",

click on "How to create a new lynda account"

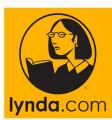

## SETTING UP YOUR LYNDA ACCOUNT

Creating a new account from the Winona campus [edit]

If you are currently located on the Winona campus and logged into the WSU networ

1. Go to https://www.lynda.com/Login/?view=create란

2. Enter the requested information. Use your full friendly WSU email address

4. Under "Creating a new account from the Winona campus" page, follow the instructions and click on the link. #1

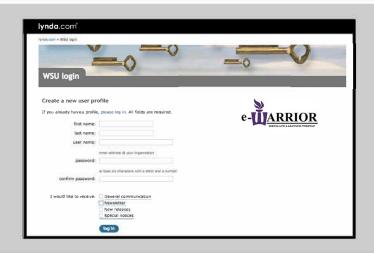

5. Fill in the requested information and **LOG IN**.

Note: your email address is your

'first.lastname' followed by

'@go.winona.edu'

(john.doe @go.winona.edu)

## ACCOUNT SETUP COMPLETE

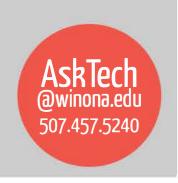

For additional Technology Help Documentation for students, faculty and staff visit the Technology Knowledge Base Wiki-https://learn.winona.edu